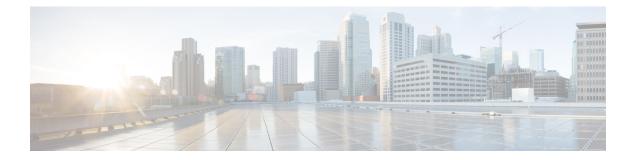

# **Configuring User Accounts and RBAC**

This chapter describes how to configure user accounts and role-based access control (RBAC) on Cisco NX-OS devices.

This chapter includes the following sections:

- About User Accounts and RBAC, on page 1
- Licensing Requirements for User Accounts and RBAC, on page 4
- Guidelines and Limitations for User Accounts and RBAC, on page 4
- Default Settings for User Accounts and RBAC, on page 5
- Enabling Password-Strength Checking, on page 5
- Configuring User Accounts, on page 6
- Configuring Roles, on page 8
- Verifying User Accounts and RBAC Configuration, on page 17
- Configuration Examples for User Accounts and RBAC, on page 17
- Additional References for User Accounts and RBAC, on page 19

## About User Accounts and RBAC

You can create and manage users accounts and assign roles that limit access to operations on the Cisco NX-OS device. RBAC allows you to define the rules for an assign role that restrict the authorization that the user has to access management operations.

### **User Accounts**

You can configure up to a maximum of 256 user accounts. By default, the user account does not expire unless you explicitly configure it to expire. The expire option determines the date when the user account is disabled.

The following words are reserved and cannot be used to configure users: bin, daemon, adm, lp, sync, shutdown, halt, mail, news, uucp, operator, games, gopher, ftp, nobody, nscd, mailnull, root, rpc, rpcuser, xfs, gdm, mtsuser, ftpuser, man, and sys.

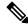

Note User passwords are not displayed in the configuration files.

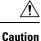

Usernames must begin with an alphanumeric character and can contain only these special characters: (+=. \_\-). The # and ! symbols are not supported. If the username contains characters that are not allowed, the specified user is unable to log in.

## **Characteristics of Strong Passwords**

A strong password has the following characteristics:

- Is at least eight characters long
- Does not contain many consecutive characters (such as abcd)
- Does not contain many repeating characters (such as aaabbb)
- Does not contain dictionary words
- · Does not contain proper names
- Contains both uppercase and lowercase characters
- Contains numbers

The following are examples of strong passwords:

- If2CoM18
- 2004AsdfLkj30
- Cb1955S21

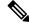

Note Clear text passwords cannot contain dollar signs (\$) or spaces anywhere in the password. Also, they cannot include these special characters at the beginning of the password: quotation marks (" or '), vertical bars (|), or right angle brackets (>).

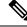

Note All printable ASCII characters are supported in the password string if they are enclosed in quotation marks.

If a password is trivial (such as a short, easy-to-decipher password), the Cisco NX-OS software will reject your password configuration if password-strength checking is enabled. Be sure to configure a strong password as shown in the sample configuration. Passwords are case sensitive.

#### **Related Topics**

Enabling Password-Strength Checking, on page 5

## **User Roles**

User roles contain rules that define the operations allowed for the user who is assigned the role. Each user role can contain multiple rules, and each user can have multiple roles. For example, if role1 allows access

only to configuration operations, and role2 allows access only to debug operations, then users who belong to both role1 and role2 can access configuration and debug operations. You can also limit access to specific virtual routing and forwarding instances (VRFs), VLANs, and interfaces.

The Cisco NX-OS software provides the following user roles:

- network-admin—Complete read-and-write access to the entire Cisco NX-OS device
- network-operator or vdc-operator-Complete read access to the entire Cisco NX-OS device

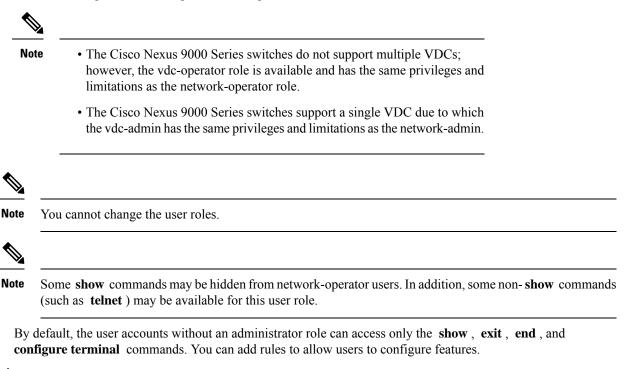

```
Note
```

If you belong to multiple roles, you can execute a combination of all the commands permitted by these roles. Access to a command takes priority over being denied access to a command. For example, suppose a user has RoleA, which denied access to the configuration commands. However, the user also has RoleB, which has access to the configuration commands. In this case, the user has access to the configuration commands.

### **User Role Rules**

The rule is the basic element of a role. A rule defines what operations the role allows the user to perform. You can apply rules for the following parameters:

#### Command

A command or group of commands defined in a regular expression.

### Feature

A command or group of commands defined in a regular expression.

### Feature group

Default or user-defined group of features.

### OID

An SNMP object identifier (OID).

The command, feature, and feature group parameters create a hierarchical relationship. The most basic control parameter is the command. The next control parameter is the feature, which represents all commands associated with the feature. The last control parameter is the feature group. The feature group combines related features and allows you to easily manage the rules. The Cisco NX-OS software also supports the predefined feature group L3 that you can use.

SNMP OID is supported for RBAC. You can configure a read-only or read-and-write rule for an SNMP OID.

You can configure up to 256 rules for each role. The user-specified rule number determines the order in which the rules are applied. Rules are applied in descending order. For example, if a role has three rules, rule 3 is applied before rule 2, which is applied before rule 1.

## **Licensing Requirements for User Accounts and RBAC**

| Product     | License Requirement                                                                                                    |
|-------------|----------------------------------------------------------------------------------------------------|
| Cisco NX-OS | User accounts and RBAC require no license. Any feature not included in a license package is bundled with the nx-os image and is provided at no extra charge to you. For an explanation of the Cisco NX-OS licensing scheme, see the <i>Cisco NX-OS Licensing Guide</i> . |

The following table shows the licensing requirements for this feature:

## **Guidelines and Limitations for User Accounts and RBAC**

User accounts and RBAC have the following configuration guidelines and limitations:

- You can add up to 256 rules to a user role.
- You can add up to 64 user-defined feature groups in addition to the default feature group, L3.
- You can configure up to 256 users.
- You can assign a maximum of 64 user roles to a user account.
- If you have a user account configured on the local Cisco NX-OS device that has the same name as a
  remote user account on an AAA server, the Cisco NX-OS software applies the user roles for the local
  user account to the remote user, not the user roles configured on the AAA server.
- You cannot delete the default admin and SNMP user accounts.
- You cannot remove the default user roles from the default admin user accounts.
- The network-operator role cannot run the show running-config and show startup-config commands.
- The Cisco Nexus 9000 Series switches support a single VDC due to which the vdc-admin has the same privileges and limitations as the network-admin.

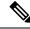

Note If you are familiar with the Cisco IOS CLI, be aware that the Cisco NX-OS commands for this feature might differ from the Cisco IOS commands that you would use.

I

# **Default Settings for User Accounts and RBAC**

This table lists the default settings for user accounts and RBAC parameters.

#### Table 1: Default User Accounts and RBAC Parameters

| Parameters               | Default                                                          |
|--------------------------|------------------------------------------------------------------|
| User account password    | Undefined                                                        |
| User account expiry date | None                                                             |
| User account role        | Network-operator if the creating user has the network-admin role |
| Default user role        | Network-operator                                                 |
| Interface policy         | All interfaces are accessible                                    |
| VLAN policy              | All VLANs are accessible                                         |
| VRF policy               | All VRFs are accessible                                          |
| Feature group            | L3                                                               |

# **Enabling Password-Strength Checking**

You can enable password-strength checking which prevents you from creating weak passwords for user accounts.

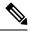

**Note** When you enable password-strength checking, the Cisco NX-OS software does not check the strength of existing passwords.

### **SUMMARY STEPS**

- **1.** configure terminal
- 2. password strength-check
- 3. exit
- 4. (Optional) show password strength-check
- 5. (Optional) copy running-config startup-config

|        | Command or Action  | Purpose                           |
|--------|--------------------|-----------------------------------|
| Step 1 | configure terminal | Enters global configuration mode. |
|        | Example:           |                                   |

|        | Command or Action                                                                                       | Purpose                                                                                 |
|--------|----------------------------------------------------------------------------------------------------|-----------------------------------------------------------------------------------------|
|        | <pre>switch# configure terminal switch(config)#</pre>                                                   |                                                                                         |
| Step 2 | password strength-check                                                                                 | Enables password-strength checking. The default is enabled.                             |
|        | <pre>Example: switch(config)# password strength-check</pre>                                             | You can disable password-strength checking by using the <b>no</b> form of this command. |
| Step 3 | exit                                                                                                    | Exits global configuration mode.                                                        |
|        | <pre>Example:<br/>switch(config)# exit<br/>switch#</pre>                                                |                                                                                         |
| Step 4 | (Optional) show password strength-check<br>Example:<br>switch# show password strength-check             | Displays the password-strength check configuration.                                     |
| Step 5 | (Optional) copy running-config startup-config<br>Example:<br>switch# copy running-config startup-config | Copies the running configuration to the startup configuration.                          |

#### **Related Topics**

Characteristics of Strong Passwords, on page 2

# **Configuring User Accounts**

You can create a maximum of 256 user accounts on a Cisco NX-OS device. User accounts have the following attributes:

- Username
- Password
- · Expiry date
- User roles

You can enter the password in clear text format or encrypted format. The Cisco NX-OS password encrypts clear text passwords before saving them to the running configuration. Encrypted format passwords are saved to the running configuration without further encryption.

User accounts can have a maximum of 64 user roles. The user can determine what commands are available by using the command-line interface (CLI) context sensitive help utility.

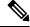

Note

Changes to user account attributes do not take effect until the user logs in and creates a new session.

### **SUMMARY STEPS**

### 1. configure terminal

- **2.** (Optional) **show role**
- **3.** username user-id [password [0 | 5] password] [expire date] [role role-name]
- **4.** username user-id ssh-cert-dn dn-name {dsa | rsa}
- 5. exit
- 6. (Optional) show user-account
- 7. (Optional) copy running-config startup-config

|        | Command or Action                                                                                                    | Purpose                                                                                                    |                                                                                                    |
|--------|----------------------------------------------------------------------------------------------------|----------------------------------------------------------------------------------------------------|----------------------------------------------------------------------------------------------------|
| Step 1 | configure terminal                                                                                                    | Enters glo                                                                                                    | bal configuration mode.                                                                                                    |
|        | Example:                                                                                                    |                                                                                                    |                                                                                                    |
|        | <pre>switch# configure terminal switch(config)#</pre>                                                                                                    |                                                                                                    |                                                                                                    |
| Step 2 | (Optional) show role                                                                                                    |                                                                                                    | Displays the user roles available. You can configure other                                                                                                    |
|        | Example:                                                                                                    | user roles, if necessary.                                                                                                    | if necessary.                                                                                                    |
|        | switch(config)# show role                                                                                                    |                                                                                                    |                                                                                                    |
| Step 3 | <b>username</b> <i>user-id</i> [ <b>password</b> [ <b>0</b>   <b>5</b> ] <i>password</i> ] [ <b>expire</b> <i>date</i> ] [ <b>role</b> <i>role-name</i> ] | case-sensi                                                                                                    | s a user account. The <i>user-id</i> argument is a tive, alphanumeric character string with a                                                                                    |
|        | Example:                                                                                                    | maximum length of 28 characters. Valid characters are                                                                                                    |                                                                                                    |
|        | switch(config)# username NewUser password 4Ty18Rnt                                                                                                    | uppercase letters A through Z, lowercase letters a throug<br>z, numbers 0 through 9, hyphen (-), period (.), undersco<br>(_), plus sign (+), and equal sign (=). The at symbol (@)<br>supported in remote usernames but not in local username |                                                                                                    |
|        |                                                                                                    | Username                                                                                                    | s must begin with an alphanumeric character.                                                                                                    |
|        |                                                                                                    | The defaul that the pa                                                                                                    | It password is undefined. The <b>0</b> option indicates<br>ssword is clear text, and the <b>5</b> option indicates<br>ssword is encrypted. The default is <b>0</b> (clear text). |
|        |                                                                                                    | Note                                                                                                    | If you do not specify a password, the user<br>might not be able to log in to the Cisco<br>NX-OS device.                                                                          |
|        |                                                                                                    | Note                                                                                                    | If you create a user account with the encrypted password option, the corresponding SNMP user will not be created.                                                                |
|        |                                                                                                    |                                                                                                    | <b>re</b> <i>date</i> option format is YYYY-MM-DD. The no expiry date.                                                                                                    |
|        |                                                                                                    | User accou                                                                                                    | unts can have a maximum of 64 user roles.                                                                                                    |
| Step 4 | username user-id ssh-cert-dn dn-name {dsa   rsa}                                                                                                    |                                                                                                    | nn SSH X.509 certificate distinguished name and                                                                                                    |
|        | Example:                                                                                                    |                                                                                                    | SA algorithm to use for authentication for an<br>ser account. The distinguished name can be up to                                                                                |

|        | Command or Action                                                                                                    | Purpose                                                                                                    |
|--------|----------------------------------------------------------------------------------------------------|----------------------------------------------------------------------------------------------------|
|        | <pre>switch(config)# username NewUser ssh-cert-dn "/CN<br/>= NewUser, OU = Cisco Demo, O = Cisco, C = US"<br/>rsa</pre>                                                           | 512 characters and must follow the format shown in the examples. Make sure the email address and state are configured as emailAddress and ST, respectively. |
|        | Example:                                                                                                    | configured as emain real cost and 51, respectively.                                                                                                    |
|        | <pre>switch(config)# username jsmith ssh-cert-dn "/0 = ABCcompany, OU = ABC1, emailAddress = jsmith@ABCcompany.com, L = Metropolis, ST = New York, C = US, CN = jsmith" rsa</pre> |                                                                                                    |
| Step 5 | exit                                                                                                    | Exits global configuration mode.                                                                                                    |
|        | <pre>Example:<br/>switch(config)# exit<br/>switch#</pre>                                                                                                    |                                                                                                    |
| Step 6 | (Optional) show user-account                                                                                                    | Displays the role configuration.                                                                                                    |
| sieh o |                                                                                                    | Displays the role configuration.                                                                                                    |
|        | Example:                                                                                                    |                                                                                                    |
|        | switch# show user-account                                                                                                    |                                                                                                    |
| Step 7 | (Optional) copy running-config startup-config                                                                                                    | Copies the running configuration to the startup                                                                                                    |
|        | Example:                                                                                                    | configuration.                                                                                                    |
|        | switch# copy running-config startup-config                                                                                                    |                                                                                                    |

### **Related Topics**

Configuring Roles, on page 8 Creating User Roles and Rules, on page 8

# **Configuring Roles**

This section describes how to configure user roles.

## **Creating User Roles and Rules**

You can configure up to 64 user roles. Each user role can have up to 256 rules. You can assign a user role to more than one user account.

The rule number that you specify determines the order in which the rules are applied. Rules are applied in descending order. For example, if a role has three rules, rule 3 is applied before rule 2, which is applied before rule 1.

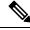

Note

Regardless of the read-write rule configured for a user role, some commands can be executed only through the predefined network-admin role.

### Before you begin

If you want to distribute the user role configuration, enable user role configuration distribution on all Cisco NX-OS devices to which you want the configuration distributed.

#### **SUMMARY STEPS**

L

- 1. configure terminal
- **2.** role name role-name
- **3.** rule number {deny | permit} command command-string
- 4. rule *number* {deny | permit} {read | read-write}
- 5. rule number {deny | permit} {read | read-write} feature feature-name
- 6. rule number {deny | permit} {read | read-write} feature-group group-name
- 7. rule number {deny | permit} {read | read-write} oid snmp\_oid\_name
- **8.** (Optional) description *text*
- 9. exit
- **10.** (Optional) **show role**
- **11.** (Optional) **show role** {**pending** | **pending-diff**}
- **12.** (Optional) role commit
- **13.** (Optional) copy running-config startup-config

|        | Command or Action                                                                | Purpose                                                                                                    |
|--------|----------------------------------------------------------------------------------|----------------------------------------------------------------------------------------------------|
| Step 1 | configure terminal                                                               | Enters global configuration mode.                                                                                                    |
|        | Example:                                                                         |                                                                                                    |
|        | <pre>switch# configure terminal switch(config)#</pre>                            |                                                                                                    |
| Step 2 | role name role-name                                                              | Specifies a user role and enters role configuration mode.                                                                                        |
|        | Example:                                                                         | The <i>role-name</i> argument is a case-sensitive, alphanumeric                                                                                  |
|        | <pre>switch(config)# role name UserA switch(config-role)#</pre>                  | character string with a maximum length of 16 characters.                                                                                         |
| Step 3 | rule number {deny   permit} command command-string                               | Configures a command rule.                                                                                                    |
| -      | <pre>Example:<br/>switch(config-role)# rule 1 deny command clear<br/>users</pre> | The <i>command-string</i> argument can contain spaces and regular expressions. For example, interface ethernet includes all Ethernet interfaces. |
|        |                                                                                  | Repeat this command for as many rules as needed.                                                                                                 |
| Step 4 | <pre>rule number {deny   permit} {read   read-write}</pre>                       | Configures a read-only or read-and-write rule for all                                                                                            |
|        | Example:                                                                         | operations.                                                                                                    |
|        | <pre>switch(config-role)# rule 2 deny read-write</pre>                           |                                                                                                    |
| Step 5 | rule number {deny   permit} {read   read-write} feature                          | Configures a read-only or read-and-write rule for a feature.                                                                                     |
|        | feature-name                                                                     | Use the <b>show role feature</b> command to display a list of                                                                                    |
|        | Example:                                                                         | features.                                                                                                    |

|         | Command or Action                                                                                | Purpose                                                                                                    |
|---------|--------------------------------------------------------------------------------------------------|----------------------------------------------------------------------------------------------------|
|         | <pre>switch(config-role)# rule 3 permit read feature router-bgp</pre>                            | Repeat this command for as many rules as needed.                                                                                                    |
| Step 6  | <pre>rule number {deny   permit} {read   read-write} feature-group group-name</pre>              | Configures a read-only or read-and-write rule for a feature group.                                                                                                    |
|         | <pre>Example: switch(config-role)# rule 4 deny read-write</pre>                                  | Use the <b>show role feature-group</b> command to display a list of feature groups.                                                                                      |
|         | feature-group L3                                                                                 | Repeat this command for as many rules as needed.                                                                                                    |
| Step 7  | <pre>rule number {deny   permit} {read   read-write} oid snmp_oid_name</pre>                     | Configures a read-only or read-and-write rule for an SNMI object identifier (OID). You can enter up to 32 elements                                                       |
|         | <pre>Example:<br/>switch(config-role)# rule 5 deny read-write oid</pre>                          | for the OID. This command can be used to allow<br>SNMP-based performance monitoring tools to poll devices<br>but restrict their access to system-intensive branches such |
|         | 1.3.6.1.2.1.1.9                                                                                  | as the IP routing table, MAC address tables, specific MIBs and so on.                                                                                                    |
|         |                                                                                                  | <b>Note</b> The deepest OID can be at the scalar level or at the table root level.                                                                                       |
|         |                                                                                                  | Repeat this command for as many rules as needed.                                                                                                    |
| Step 8  | (Optional) description text                                                                      | Configures the role description. You can include spaces                                                                                                    |
|         | Example:                                                                                         | in the description.                                                                                                    |
|         | <pre>switch(config-role)# description This role does not allow users to use clear commands</pre> |                                                                                                    |
| Step 9  | exit                                                                                             | Exits role configuration mode.                                                                                                    |
|         | Example:                                                                                         |                                                                                                    |
|         | <pre>switch(config-role)# exit switch(config)#</pre>                                             |                                                                                                    |
| Step 10 | (Optional) show role                                                                             | Displays the user role configuration.                                                                                                    |
|         | Example:                                                                                         |                                                                                                    |
|         | <pre>switch(config)# show role</pre>                                                             |                                                                                                    |
| Step 11 | (Optional) show role {pending   pending-diff}                                                    | Displays the user role configuration pending for distribution.                                                                                                    |
|         | Example:                                                                                         |                                                                                                    |
| _       | <pre>switch(config)# show role pending</pre>                                                     |                                                                                                    |
| Step 12 | (Optional) role commit                                                                           | Applies the user role configuration changes in the temporary database to the running configuration.                                                                      |
|         | <pre>Example:<br/>switch(config)# role commit</pre>                                              |                                                                                                    |
| Step 13 | (Optional) copy running-config startup-config                                                    | Copies the running configuration to the startup                                                                                                    |
|         | <pre>Example:<br/>switch(config)# copy running-config startup-config</pre>                       | configuration.                                                                                                    |

## **Creating Feature Groups**

You can create custom feature groups to add to the default list of features provided by the Cisco NX-OS software. These groups contain one or more of the features. You can create up to 64 feature groups.

Note

You cannot change the default feature group L3.

### Before you begin

If you want to distribute the user role configuration, enable user role configuration distribution on all Cisco NX-OS devices to which you want the configuration distributed.

### **SUMMARY STEPS**

- 1. configure terminal
- 2. role feature-group name group-name
- **3.** feature feature-name
- 4. exit
- 5. (Optional) show role feature-group
- 6. (Optional) show role {pending | pending-diff}
- 7. (Optional) role commit
- 8. (Optional) copy running-config startup-config

|        | Command or Action                                                                         | Purpose                                                                                                    |
|--------|-------------------------------------------------------------------------------------------|----------------------------------------------------------------------------------------------------|
| Step 1 | configure terminal                                                                        | Enters global configuration mode.                                                                                         |
|        | Example:                                                                                  |                                                                                                    |
|        | <pre>switch# configure terminal switch(config)#</pre>                                     |                                                                                                    |
| Step 2 | role feature-group name group-name                                                        | Specifies a user role feature group and enters role feature                                                               |
|        | Example:                                                                                  | group configuration mode.                                                                                                 |
|        | <pre>switch(config)# role feature-group name GroupA switch(config-role-featuregrp)#</pre> | The <i>group-name</i> argument is a case-sensitive, alphanumeric character string with a maximum length of 32 characters. |
| Step 3 | feature feature-name                                                                      | Specifies a feature for the feature group.                                                                                |
|        | Example:                                                                                  | Repeat this command for as many features as needed.                                                                       |
|        | <pre>switch(config-role-featuregrp)# feature radius</pre>                                 | <b>Note</b> Use the <b>show role component</b> command to display a list of features.                                     |
| Step 4 | exit                                                                                      | Exits role feature group configuration mode.                                                                              |
|        | Example:                                                                                  |                                                                                                    |

|        | Command or Action                                               | Purpose                                                        |
|--------|-----------------------------------------------------------------|----------------------------------------------------------------|
|        | <pre>switch(config-role-featuregrp)# exit switch(config)#</pre> |                                                                |
| Step 5 | (Optional) show role feature-group                              | Displays the role feature group configuration.                 |
|        | Example:                                                        |                                                                |
|        | <pre>switch(config)# show role feature-group</pre>              |                                                                |
| Step 6 | (Optional) show role {pending   pending-diff}                   | Displays the user role configuration pending for distribution. |
|        | Example:                                                        |                                                                |
|        | <pre>switch(config)# show role pending</pre>                    |                                                                |
| Step 7 | (Optional) role commit                                          | Applies the user role configuration changes in the temporary   |
|        | Example:                                                        | database to the running configuration.                         |
|        | <pre>switch(config)# role commit</pre>                          |                                                                |
| Step 8 | (Optional) copy running-config startup-config                   | Copies the running configuration to the startup                |
|        | Example:                                                        | configuration.                                                 |
|        | <pre>switch(config)# copy running-config startup-config</pre>   | Ţ                                                              |

## **Changing User Role Interface Policies**

You can change a user role interface policy to limit the interfaces that the user can access. By default, a user role allows access to all interfaces.

### Before you begin

Create one or more user roles.

If you want to distribute the user role configuration, enable user role configuration distribution on all Cisco NX-OS devices to which you want the configuration distributed.

### SUMMARY STEPS

- 1. configure terminal
- **2.** role name role-name
- 3. interface policy deny
- 4. permit interface interface-list
- 5. exit
- 6. (Optional) show role
- 7. (Optional) show role {pending | pending-diff}
- 8. (Optional) role commit
- 9. (Optional) copy running-config startup-config

### **DETAILED STEPS**

|        | Command or Action                                                                    | Purpose                                                        |
|--------|--------------------------------------------------------------------------------------|----------------------------------------------------------------|
| Step 1 | configure terminal                                                                   | Enters global configuration mode.                              |
|        | Example:                                                                             |                                                                |
|        | <pre>switch# configure terminal switch(config)#</pre>                                |                                                                |
| Step 2 | role name role-name                                                                  | Specifies a user role and enters role configuration mode.      |
|        | Example:                                                                             |                                                                |
|        | <pre>switch(config)# role name UserA switch(config-role)#</pre>                      |                                                                |
| Step 3 | interface policy deny                                                                | Enters role interface policy configuration mode.               |
|        | Example:                                                                             |                                                                |
|        | <pre>switch(config-role)# interface policy deny switch(config-role-interface)#</pre> |                                                                |
| Step 4 | permit interface interface-list                                                      | Specifies a list of interfaces that the role can access.       |
|        | Example:                                                                             | Repeat this command for as many interfaces as needed.          |
|        | <pre>switch(config-role-interface)# permit interface ethernet 2/1-4</pre>            |                                                                |
| Step 5 | exit                                                                                 | Exits role interface policy configuration mode.                |
|        | Example:                                                                             |                                                                |
|        | <pre>switch(config-role-interface)# exit switch(config-role)#</pre>                  |                                                                |
| Step 6 | (Optional) show role                                                                 | Displays the role configuration.                               |
|        | Example:                                                                             |                                                                |
|        | <pre>switch(config-role)# show role</pre>                                            |                                                                |
| Step 7 | (Optional) show role {pending   pending-diff}                                        | Displays the user role configuration pending for distribution. |
|        | Example:                                                                             |                                                                |
|        | <pre>switch(config-role)# show role pending</pre>                                    |                                                                |
| Step 8 | (Optional) role commit                                                               | Applies the user role configuration changes in the temporary   |
|        | Example:                                                                             | database to the running configuration.                         |
|        | <pre>switch(config-role)# role commit</pre>                                          |                                                                |
| Step 9 | (Optional) copy running-config startup-config                                        | Copies the running configuration to the startup                |
|        | Example:                                                                             | configuration.                                                 |
|        | <pre>switch(config-role)# copy running-config startup-config</pre>                   |                                                                |

### **Related Topics**

Creating User Roles and Rules, on page 8

## **Changing User Role VLAN Policies**

You can change a user role VLAN policy to limit the VLANs that the user can access. By default, a user role allows access to all VLANs.

### Before you begin

Create one or more user roles.

### **SUMMARY STEPS**

- **1**. configure terminal
- **2.** role name role-name
- 3. vlan policy deny
- 4. permit vlan vlan-list
- 5. exit
- 6. (Optional) show role
- 7. (Optional) show role {pending | pending-diff}
- **8.** (Optional) role commit
- 9. (Optional) copy running-config startup-config

|        | Command or Action                                                          | Purpose                                                   |
|--------|----------------------------------------------------------------------------|-----------------------------------------------------------|
| Step 1 | configure terminal                                                         | Enters global configuration mode.                         |
|        | Example:                                                                   |                                                           |
|        | <pre>switch# configure terminal switch(config)#</pre>                      |                                                           |
| Step 2 | role name role-name                                                        | Specifies a user role and enters role configuration mode. |
|        | Example:                                                                   |                                                           |
|        | <pre>switch(config)# role name UserA switch(config-role)#</pre>            |                                                           |
| Step 3 | vlan policy deny                                                           | Enters role VLAN policy configuration mode.               |
|        | Example:                                                                   |                                                           |
|        | <pre>switch(config-role)# vlan policy deny switch(config-role-vlan)#</pre> |                                                           |
| Step 4 | permit vlan vlan-list                                                      | Specifies a range of VLANs that the role can access.      |
|        | Example:                                                                   | Repeat this command for as many VLANs as needed.          |
|        | <pre>switch(config-role-vlan)# permit vlan 1-4</pre>                       |                                                           |
| Step 5 | exit                                                                       | Exits role VLAN policy configuration mode.                |
|        | Example:                                                                   |                                                           |
|        | <pre>switch(config-role-vlan)# exit switch(config-role)#</pre>             |                                                           |

|        | Command or Action                                                  | Purpose                                                                                               |  |
|--------|--------------------------------------------------------------------|----------------------------------------------------------------------------------------------------|--|
| Step 6 | (Optional) show role                                               | Displays the role configuration.                                                                      |  |
|        | Example:                                                           |                                                                                                    |  |
|        | <pre>switch(config)# show role</pre>                               |                                                                                                    |  |
| Step 7 | (Optional) show role {pending   pending-diff}                      | Displays the user role configuration pending for distribution                                         |  |
|        | <pre>Example:     switch(config-role)# show role pending</pre>     |                                                                                                    |  |
| Step 8 | (Optional) role commit                                             | Applies the user role configuration changes in the temporar<br>database to the running configuration. |  |
|        | <pre>Example:<br/>switch(config-role)# role commit</pre>           |                                                                                                    |  |
| Step 9 | (Optional) copy running-config startup-config                      | Copies the running configuration to the startup                                                       |  |
|        | Example:                                                           | configuration.                                                                                        |  |
|        | <pre>switch(config-role)# copy running-config startup-config</pre> |                                                                                                    |  |

### **Related Topics**

Creating User Roles and Rules, on page 8

### **Changing User Role VRF Policies**

You can change a user role VRF policy to limit the VRFs that the user can access. By default, a user role allows access to all VRFs.

### Before you begin

Create one or more user roles.

If you want to distribute the user role configuration, enable user role configuration distribution on all Cisco NX-OS devices to which you want the configuration distributed.

### **SUMMARY STEPS**

- **1.** configure terminal
- 2. role name role-name
- 3. vrf policy deny
- 4. permit vrf vrf-name
- 5. exit
- 6. (Optional) show role
- 7. (Optional) show role {pending | pending-diff}
- 8. (Optional) role commit
- 9. (Optional) copy running-config startup-config

### **DETAILED STEPS**

|        | Command or Action                                                        | Purpose                                                        |
|--------|--------------------------------------------------------------------------|----------------------------------------------------------------|
| Step 1 | configure terminal                                                       | Enters global configuration mode.                              |
|        | Example:                                                                 |                                                                |
|        | <pre>switch# configure terminal switch(config)#</pre>                    |                                                                |
| Step 2 | role name role-name                                                      | Specifies a user role and enters role configuration mode.      |
|        | Example:                                                                 |                                                                |
|        | <pre>switch(config)# role name UserA switch(config-role)#</pre>          |                                                                |
| Step 3 | vrf policy deny                                                          | Enters role VRF policy configuration mode.                     |
|        | Example:                                                                 |                                                                |
|        | <pre>switch(config-role)# vrf policy deny switch(config-role-vrf)#</pre> |                                                                |
| Step 4 | permit vrf-name                                                          | Specifies the VRF that the role can access.                    |
|        | Example:                                                                 | Repeat this command for as many VRFs as needed.                |
|        | <pre>switch(config-role-vrf)# permit vrf vrf1</pre>                      |                                                                |
| Step 5 | exit                                                                     | Exits role VRF policy configuration mode.                      |
|        | Example:                                                                 |                                                                |
|        | <pre>switch(config-role-vrf)# exit switch(config-role)#</pre>            |                                                                |
| Step 6 | (Optional) show role                                                     | Displays the role configuration.                               |
|        | Example:                                                                 |                                                                |
|        | <pre>switch(config-role)# show role</pre>                                |                                                                |
| Step 7 | (Optional) show role {pending   pending-diff}                            | Displays the user role configuration pending for distribution. |
|        | Example:                                                                 |                                                                |
|        | <pre>switch(config-role)# show role pending</pre>                        |                                                                |
| Step 8 | (Optional) role commit                                                   | Applies the user role configuration changes in the temporary   |
|        | Example:                                                                 | database to the running configuration.                         |
|        | <pre>switch(config-role)# role commit</pre>                              |                                                                |
| Step 9 | (Optional) copy running-config startup-config                            | Copies the running configuration to the startup                |
|        | Example:                                                                 | configuration.                                                 |
|        | <pre>switch(config-role)# copy running-config startup-config</pre>       |                                                                |

### **Related Topics**

Creating User Roles and Rules, on page 8

## Verifying User Accounts and RBAC Configuration

To display user account and RBAC configuration information, perform one of the following tasks:

| Command                                | Purpose                                                                                                    |
|----------------------------------------|----------------------------------------------------------------------------------------------------|
| show cli syntax roles network-admin    | Displays the syntax of the commands that the network-admin role can use.                                                                                    |
| show cli syntax roles network-operator | Displays the syntax of the commands that the network-operator role can use.                                                                                 |
| show role                              | Displays the user role configuration.                                                                                                    |
| show role feature                      | Displays the feature list.                                                                                                    |
| show role feature-group                | Displays the feature group configuration.                                                                                                    |
| show startup-config security           | Displays the user account<br>configuration in the startup<br>configuration.                                                                                 |
| show running-config security [all]     | Displays the user account<br>configuration in the running<br>configuration. The <b>all</b> keyword<br>displays the default values for the<br>user accounts. |
| show user-account                      | Displays user account information.                                                                                                    |

# **Configuration Examples for User Accounts and RBAC**

The following example shows how to configure a user role:

```
role name User-role-A
rule 2 permit read-write feature bgp
rule 1 deny command clear *
```

The following example shows how to create a user role that can configure an interface to enable and show BGP and show EIGRP:

```
role name iftest
rule 1 permit command config t; interface *; bgp *
rule 2 permit read-write feature bgp
rule 3 permit read feature eigrp
```

In the above example, rule 1 allows you to configure BGP on an interface, rule 2 allows you to configure the **config bgp** command and enable the exec-level **show** and **debug** commands for BGP, and rule 3 allows you to enable the exec-level **show** and **debug eigrp** commands.

The following example shows how to configure a user role that can configure only a specific interface:

```
role name Int_Eth2-3_only
rule 1 permit command configure terminal; interface *
interface policy deny
permit interface Ethernet2/3
```

The following example shows how to configure a user role feature group:

```
role feature-group name Security-features
  feature radius
  feature tacacs
  feature aaa
  feature acl
  feature access-list
```

The following example shows how to configure a user account:

```
username user1 password A1s2D4f5 role User-role-A
```

The following example shows how to add an OID rule to restrict access to part of the OID subtree:

```
role name User1

rule 1 permit read feature snmp

rule 2 deny read oid 1.3.6.1.2.1.1.9

show role name User1

Role: User1

Description: new role

Vlan policy: permit (default)

Interface policy: permit (default)

Vrf policy: permit (default)

-------

Rule Perm Type Scope Entity

----------

2 deny read oid 1.3.6.1.2.1.1.9

1 permit read feature snmp
```

The following example shows how to give write permission to a specified OID subtree:

```
role name User1
rule 3 permit read-write oid 1.3.6.1.2.1.1.5
show role name User1
Role: User1
 Description: new role
 Vlan policy: permit (default)
 Interface policy: permit (default)
 Vrf policy: permit (default)
 _____
 Rule Perm Type Scope
                               Entity
 _____
   permit read-write oid
                               1.3.6.1.2.1.1.5
 3
 2
     deny read oid
                                1.3.6.1.2.1.1.9
```

| 1 | permit | read | feature | snmp |
|---|--------|------|---------|------|
|   |        |      |         |      |

# **Additional References for User Accounts and RBAC**

This section includes additional information related to implementing user accounts and RBAC.

#### **Related Documents**

| Related Topic         | Document Title                                                    |
|-----------------------|-------------------------------------------------------------------|
| Cisco NX-OS Licensing | Cisco NX-OS Licensing Guide                                       |
| VRF configuration     | Cisco Nexus 9000 Series NX-OS Unicast Routing Configuration Guide |

#### **Standards**

| Standards                                                                                              | Title |   |
|----------------------------------------------------------------------------------------------------|-------|---|
| No new or modified standards are supported by this feature, and support for existing standards has not | —     |   |
| been modified by this feature.                                                                         |       | Ĺ |

### MIBs

| MIBs | MIBs Link                                                                                                    |
|------|----------------------------------------------------------------------------------------------------|
| RBAC | To locate and download supported MIBs, go to the following URL:<br>ftp://ftp.cisco.com/pub/mibs/supportlists/nexus9000/<br>Nexus9000MIBSupportList.html |